# 適用於光纖專業人員的基本實用程式

### 目錄

**Optical Professional Utility簡介** 實用程式的快照: 支援的功能 複合功率計算器 新增/移除某些通道時,淨複合功率會發生變化。 多個引數的直接轉換。 複合功率計算器 新增/移除某些通道時,淨複合功率會發生變化。 多個引數的直接轉換。

## **Optical Professional Utility簡介**

該實用程式將用作特別處理DWDM/光子技術的光學專業人員的現成方便的計算器/轉換要求。

此實用程式在Windows和Mac上相容,因為它用java開發。啟動此工具需要Java 8。

計算和重置功能隨工具一起新增,以重新初始化值,同時退出,關閉。

# 實用程式的快照:

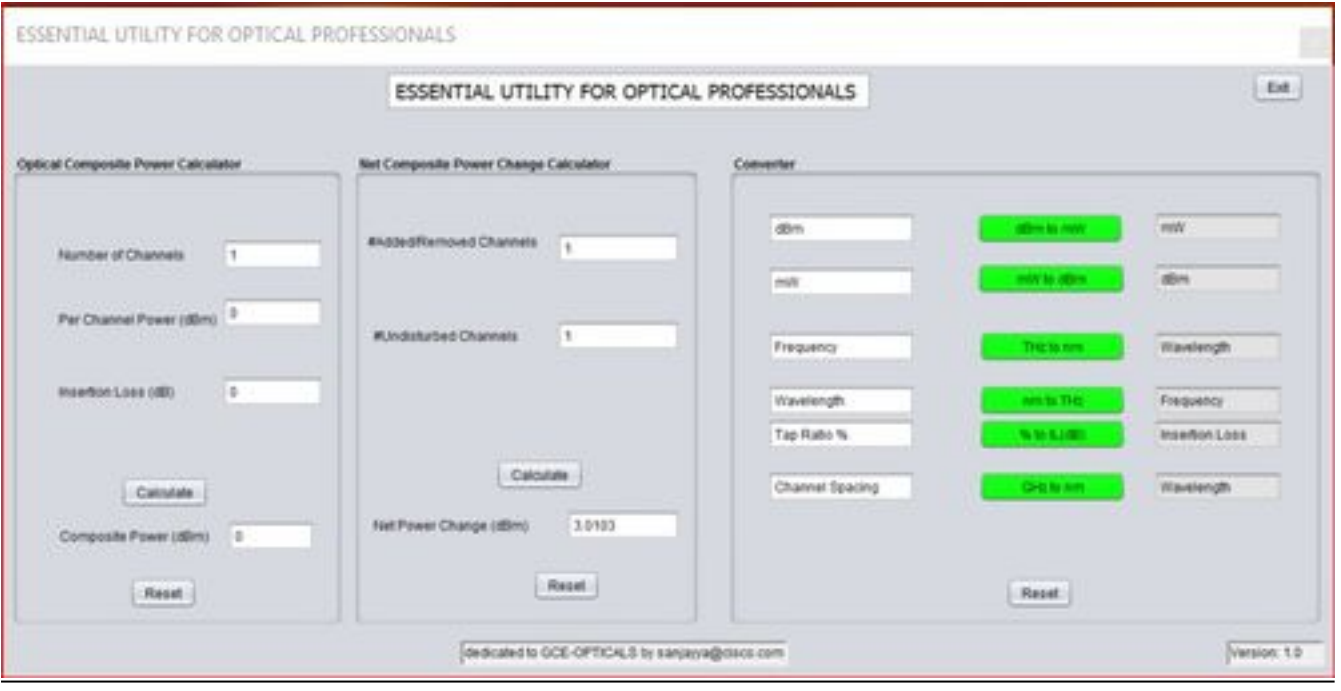

# 支援的功能

#### ● 複合功率計算器

• 新增/移除某些通道時, 淨複合功率會發生變化。

### · 多個引數的直接轉換。

#### 複合功率計算器

由於光複用遵循光功率分佈的加法和減法規律,因此通常需要計算複用通道的複合功率。以下部分 將用於計算。

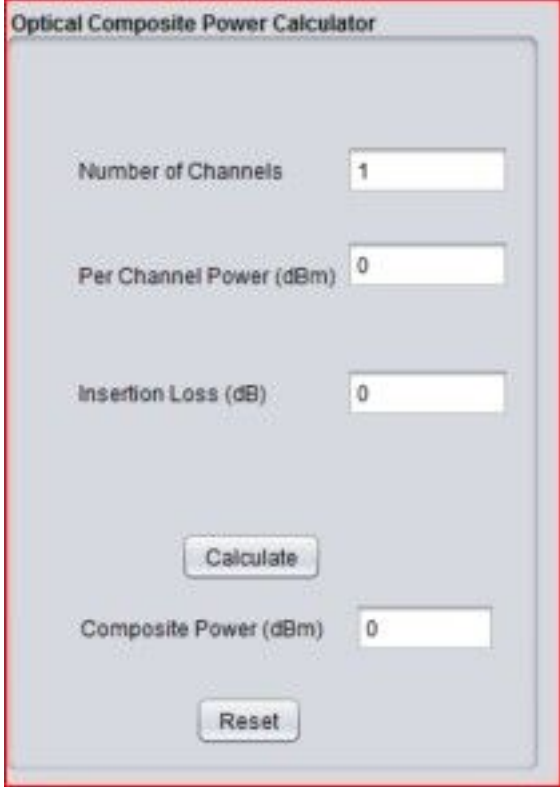

在本節中,我們使用以下公式:-

Pcomposite = Pchannel + 10logN — 插入損耗

#### (其中N是通道數)

如果不需要,可以排除插入損耗。用零填充文本框。

#### 新增/移除某些通道時,淨複合功率會發生變化。

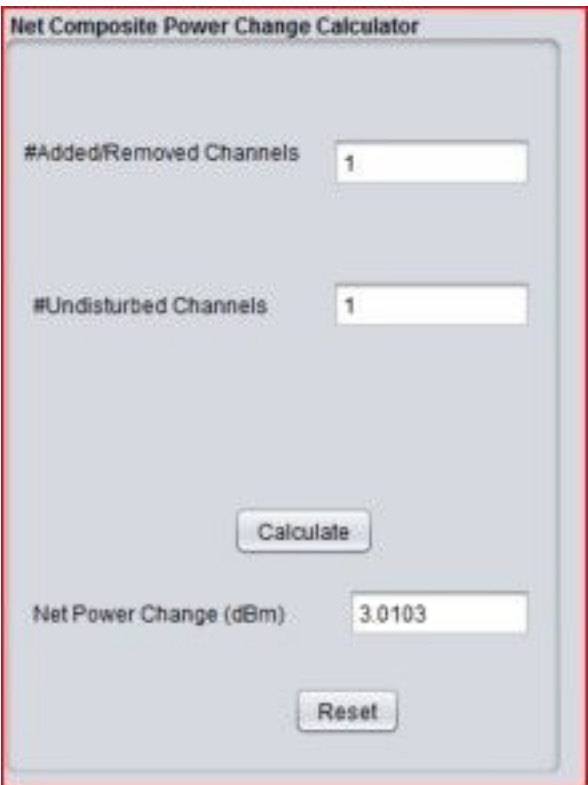

可以將功率變化量化為增加或丟棄通道之後參考點處的通道數與先前該參考點處的通道數之間的比 率。我們可以在dBm中考慮複合功率和每個通道相同的光功率。

因此,每次從MUX/DEMUX/FILTER/WSS中新增或刪除通道數時,以下公式定義新的更改功率。 對於新增通道的情況(如圖1右側所示):

$$
Powerchange = 10\log_{10}\left(\frac{A+U}{U}\right)
$$

其中:

A是新增的通道數

U是未受干擾通道的數量

對於通道丟棄的情況(如圖1左側所示):

$$
Power change = 10 \log_{10} \left( \frac{U}{D+U} \right)
$$

其中:

D是丟棄的通道數

U是未受干擾通道的數量

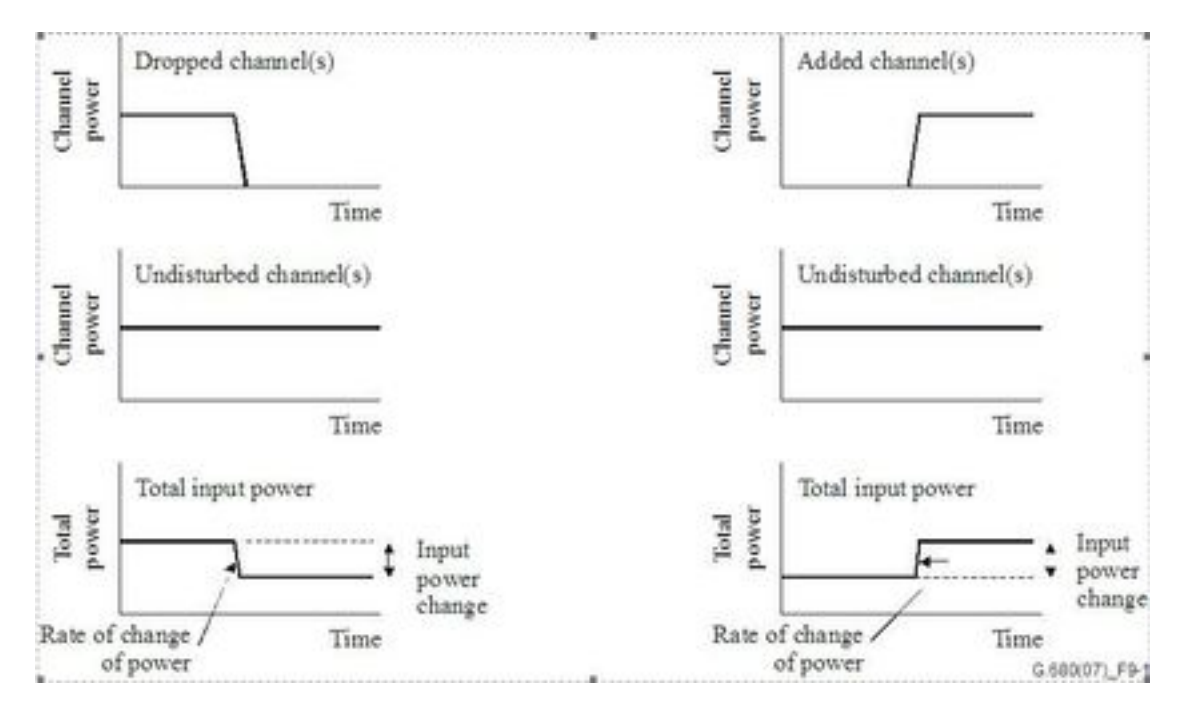

,我们的人们都会有一个人的人们,我们也会有一个人的人<mark>圖</mark>1

例如:

— 增加7個通道,其中一個通道不受干擾,功率變化為+9 dB;

— 在未受干擾的情況下丟棄7個通道,功率變化為–9 dB;

— 增加31個通道,其中一個通道不受干擾,功率變化為+15 dB;

— 在未受干擾的情況下丟棄31個通道,功率變化為–15 dB;

### 多個引數的直接轉換。

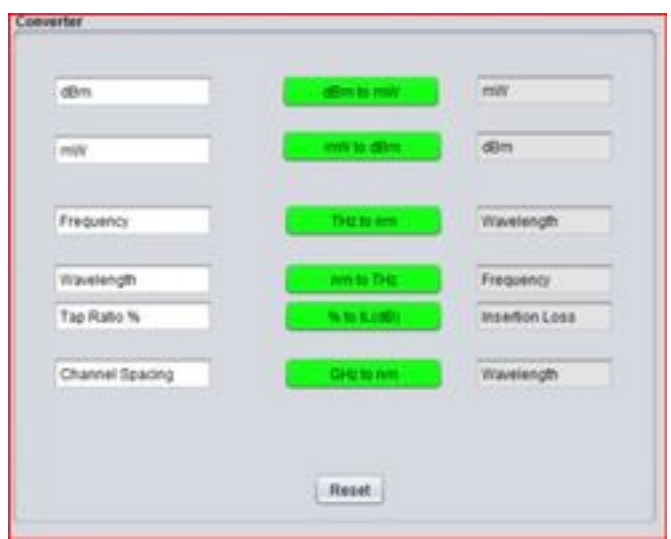

本節包含以下轉換:-

- dBm至mW
- mw至dBm
- THz到nm
- nm到THz
- 引入分貝值(Tap %對IL)的插入損耗耦合比
- 通道間隔到波長間隔。

該實用工具可以同時使用.jar和.zip格式。

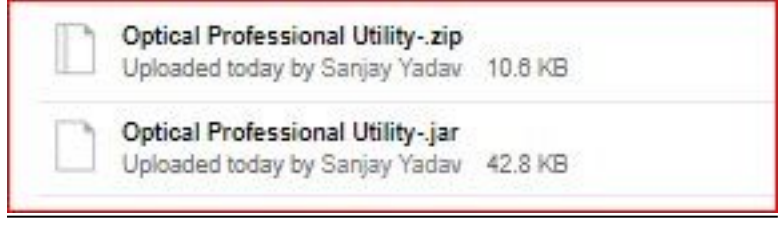

https://cisco.app.box.com/s/4skbg2xa7blpljjvrv7jdnuuv5bliax1